FF505 Computational Science

#### Introduction to the course

Marco Chiarandini (marco@imada.sdu.dk), Claudio Pica (pica@cp3-origins.net, Paolo Sibani (paolo.sibani@sdu.dk)

> a joint course between IMADA and FKF University of Southern Denmark

#### **Outline** *[Course Organization](#page-2-0)*

1. [Course Organization](#page-2-0)

#### **Outline** *[Course Organization](#page-2-0)*

<span id="page-2-0"></span>1. [Course Organization](#page-2-0)

- To learn to use the computer as a tool for scientific reasoning and discovery
- To learn how to solve numerically problems that can be solved analytically
- To equip you with tools you may need when analytical solutions are not known
- To learn to reason on the meaning of the results found

- 1. Introduction to a numerical computing environment, MATLAB (Marco Chiarandini) weeks 5-7
- 2. Introduction to mathematical tools, Linear Algebra (Vincent Drach and Claudio Pica) weeks 5-7
- 3. Applications in physics (Paolo Sibani) weeks 8-12
- 4. Training sessions (Martin Hansen) weeks 5-12

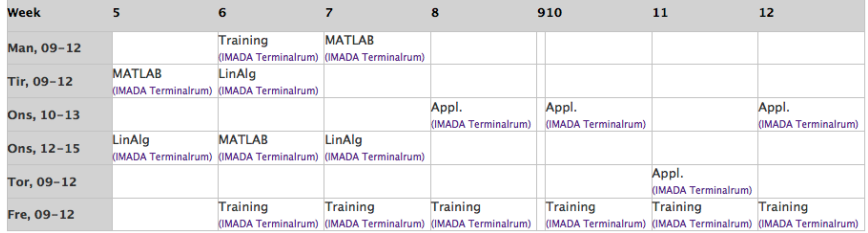

Mathematical Tools:

- Matrices and vectors: matrix calculs
- Matrix inversion and determinants
- Eigenvalues and Eigenvectors
- Ordinary differential equations
- Coupled differential equations
- Lattice Laplacian
- **•** Fourier analysis

The MATLAB Section will cover

- **o** interactive environment
- o vectorized operations
- **•** programming: control structures, script, functions
- data input/output
- graphics

More specifically, it should prepare you to carry out the calculations needed in the other parts of the course and in the project.

## [Course Organization](#page-2-0) Communication tools

- BlackBoard (BB) (link to MATLAB Section <http://www.imada.sdu.dk/~marco/FF505>)
- Announcements in BlackBoard
- Discussion Board in (BB) allowed anonymous posting and rating
- Write to instructors and to Marco or Paolo
- Ask peers
- You are welcome to visit me in my office in working hours (8-16)

- $\rightarrow$  It is good to ask questions!!
- $\rightarrow$  Please, let us know if you think we should do things differently!

### Hands on Experience **[Course Organization](#page-2-0)**

The course assumes active participation to classes:

Introductory classes: you will be asked to perform small tasks at the computer.

Training sessions: weekly exercises to be carried out in your study group before the classes.

For the MATLAB part, slides and exercises are available at <http://www.imada.sdu.dk/~marco/FF505>

You are also recommended to document your progress in a personal log-book, which contains your thoughts, calculations, figures etc.

#### Assessment

- Project in the last part of the course
	- similar to those you will do with Paolo
	- to be carried out in groups of two persons
	- hand in a written report, you should attempt to argue your case: Why should the examiner or anybody else trust your results?
- Individual oral exam based on the written report
	- Graded with external censor according to 7-grade scale

#### Some Practical Stuff

Getting Matlab:

- machines in IMADA terminal room have Matlab R2014a installed (type matlab from command line)
- Install the free Trail version in your computer see link from MATLAB section page.
- wait for SDU Site-License
- remote connection (see note on web page)
- use a Matlab clone, eg, Octave, SciLab
- use other software for similar purposes: python
- buy the student edition of Matlab: (ca. 600 DDK) see link from MATLAB section page.

#### $W$ ho is here?

22 registered, 27 in BlackBoard... how many are here?

Student presentation:

- Name
- Which programme are you attending
	- **•** Physics
	- Applied Mathematics
	- Guest student

## Unix Operating System **[Course Organization](#page-2-0)**

In Linux and MacOsX. In Windows via CygWin:

- The command shell
- $\bullet$  Commands: 1s, 1s -1, cd, ., .,  $\tilde{\ }$ , pwd
- Manuals: man ls
- Commands: cp, mv, rm, rm -r
- displaying content: less, more
- searching content: grep
- access rights
- editors: vi, emacs, gedit, others like Sublime Text can be installed.
- plenty of useful command line programs: <http://www.gnu.org/software/coreutils/manual/>

Exercise:

Create a directory called FF505 and a file named hello.txt. Edit the file and write something inside. Then try to access the file of one of your neighbors.

#### MATLAB [Course Organization](#page-2-0)

MATLAB (matrix laboratory) is a high-level language and interactive environment to perform computationally intensive numerical computations faster than with low-level programming languages such as  $C, C++$ , and Fortran.

- Developed by a privately held company, MathWorks, 70% located at the company's headquarters in Massachusetts.
- Stable release: 2014b
- Written in C, Java
- **·** License: Proprietary

Other similar numerical computing environments with high-level programming language are:

- Maple <www.maplesoft.com> (symbolic) Proprietary
- Mathematica <http://www.wolfram.com/mathematica> (discrete mathematics) – [Proprietary]
- Octave <www.gnu.org/software/octave> [General Public License]
- R <www.r-project.org> (statistics) [GPL]
- Sage <www.sagemath.org> (discrete mathematics) [GPL]
- SciPy <www.scipy.org> (based on python) [GPL]
- ...
- o later a comparison

# Scientific vs Symbolic Computing <sup>[Course Organization](#page-2-0)</sup>

**•** scientific computing is based on numerical computation with approximate floating point numbers.  $(-1)^s M 2^E$ 

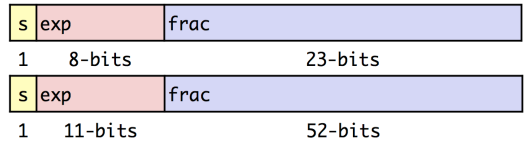

[http://www.mathworks.se/help/matlab/matlab\\_prog/floating-point-numbers.html](http://www.mathworks.se/help/matlab/matlab_prog/floating-point-numbers.html)

symbolic computation manipulates mathematical expressions and other mathematical objects.

emphasis on exact computation with expressions containing variables that have not any given value and are thus manipulated as symbols

 $\rightsquigarrow$  Try <http://www.wolframalpha.com> Symbolic computation can be done in MATLAB with the Symbolic Math Toolbox and the MuPAD editor (not installed)